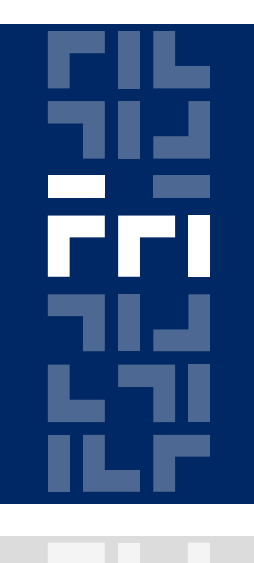

Univerza v Ljubljani

Fakulteta za računalništvo in informatiko

## **Metode logičnega snovanja FPGA logična vezja in Xilinx Spartan-3E**

Miha Moškon

# **FPGA logična vezja**

Večinoma so zasnovana na SRAM tehnologiji (ostala programabilna vezja uporabljajo EEPROM tehnologijo).

#### Slabosti:

- ob izgubi napajanja se konfiguracija vezja izbriše,
- 1 SRAM predstavlja najmanj 5 tranzistorjev (prostor, energija).

Prednosti:

- programiranje na terenu (Field Programmable),
- programiranje med izvajanjem (Evolware),
- konfiguracijo vezja lahko zapišemo v PROM.

# **FPGA logična vezja**

V grobem so sestavljena iz treh delov:

- konfigurabilnih logičnih blokov (CLB):
	- služijo za implementacijo sekvenčnih ali kombinatoričnih vezij,
- vhodno/izhodnih blokov (IOB):
	- programabilni do določene mere (smer, pomnjenje, električni nivo),
- programabilnih povezovalnih kanalov:
	- različni tipi povezav,
	- več različnih poti med dvema točkama,
	- napovedovanje časovnih zakasnitev ni možno,
	- kompleksen routing.

### **FPGA vs. CPLD**

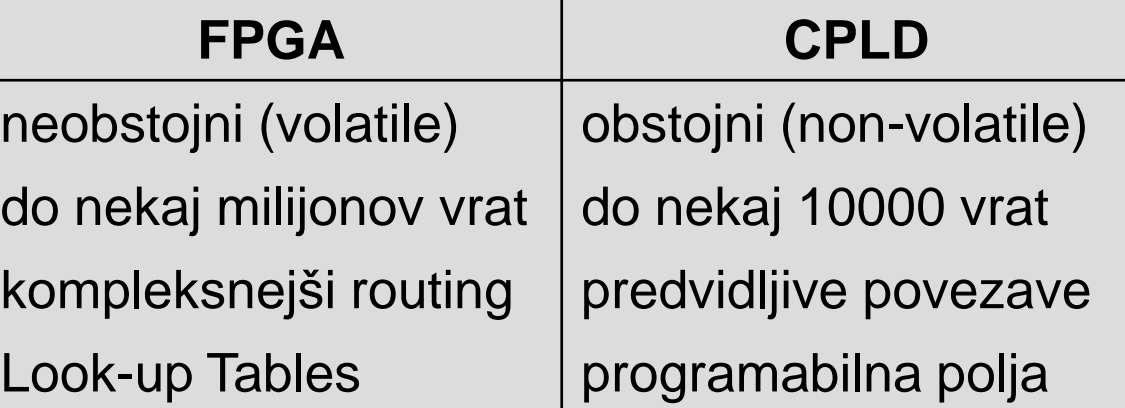

# **Spartan-3E XC3S500E – CLB**

Vsak blok sestavljata 2 para rezin (slices), 1164 blokov je razvrščeno v CLB polje dimenzije 46x34.

Vsako rezino sestavljata 2 4 vhodna LUT-a (Look Up Table), 2 pomnilna elementa, multiplekserji in carry logika (aritmetične funkcije).

Rezine nastopajo v parih – 2 tipa parov:

- **levi pari**: logične in pomnilne funkcije, sestavljajo jih SLICEM rezine (podpirajo implementacijo 16x1 RAM blokov ali 16-bitnih shift registrov z LUT-i),
- **desni pari**: logične funkcije, sestavljajo jih SLICEL rezine.

Pari si delijo carry logiko. Metode logičnega snovanja - 6. laboratorijska vaja

## **Spartan-3E XC3S500E – SLICEM**

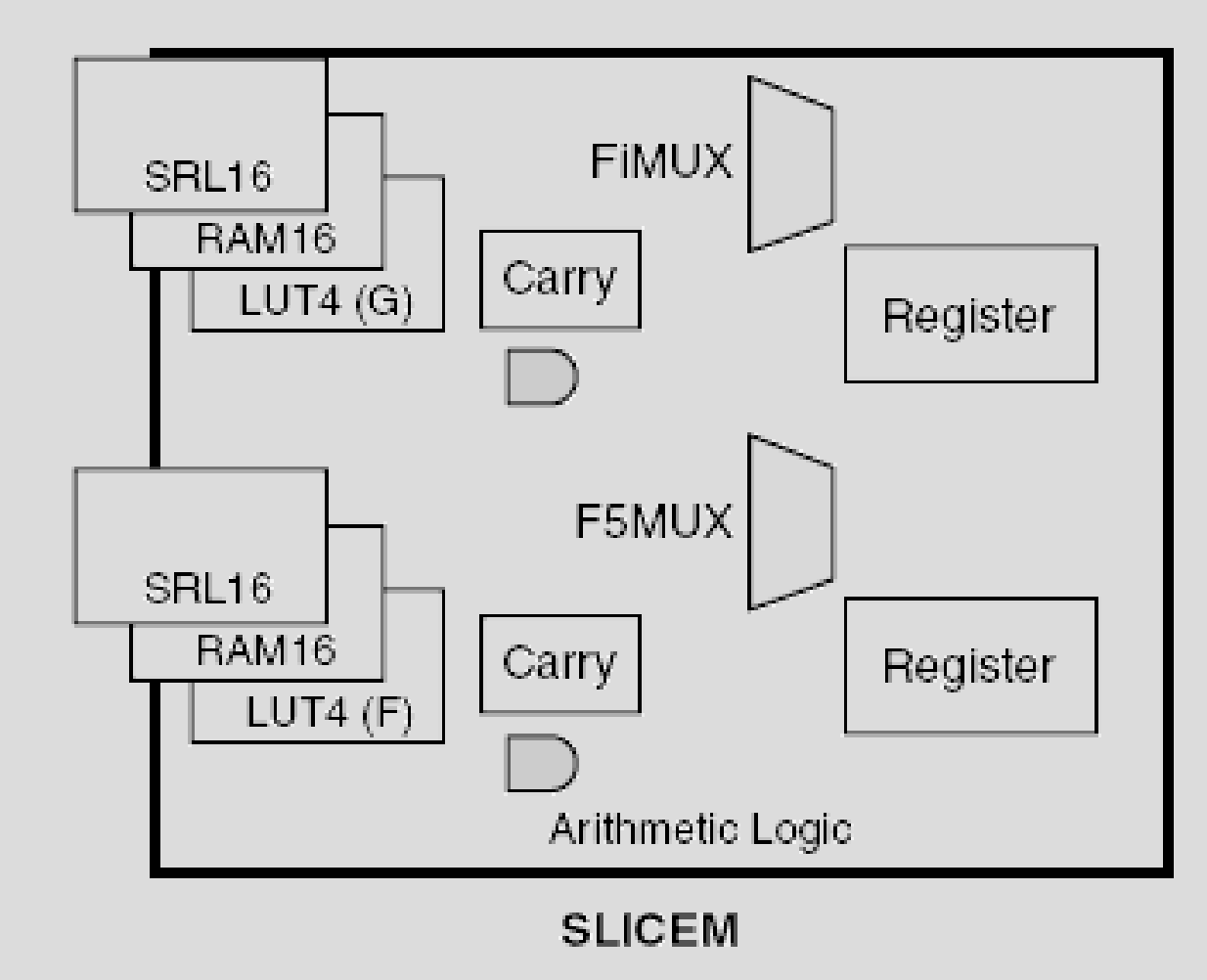

## **Spartan-3E XC3S500E – SLICEL**

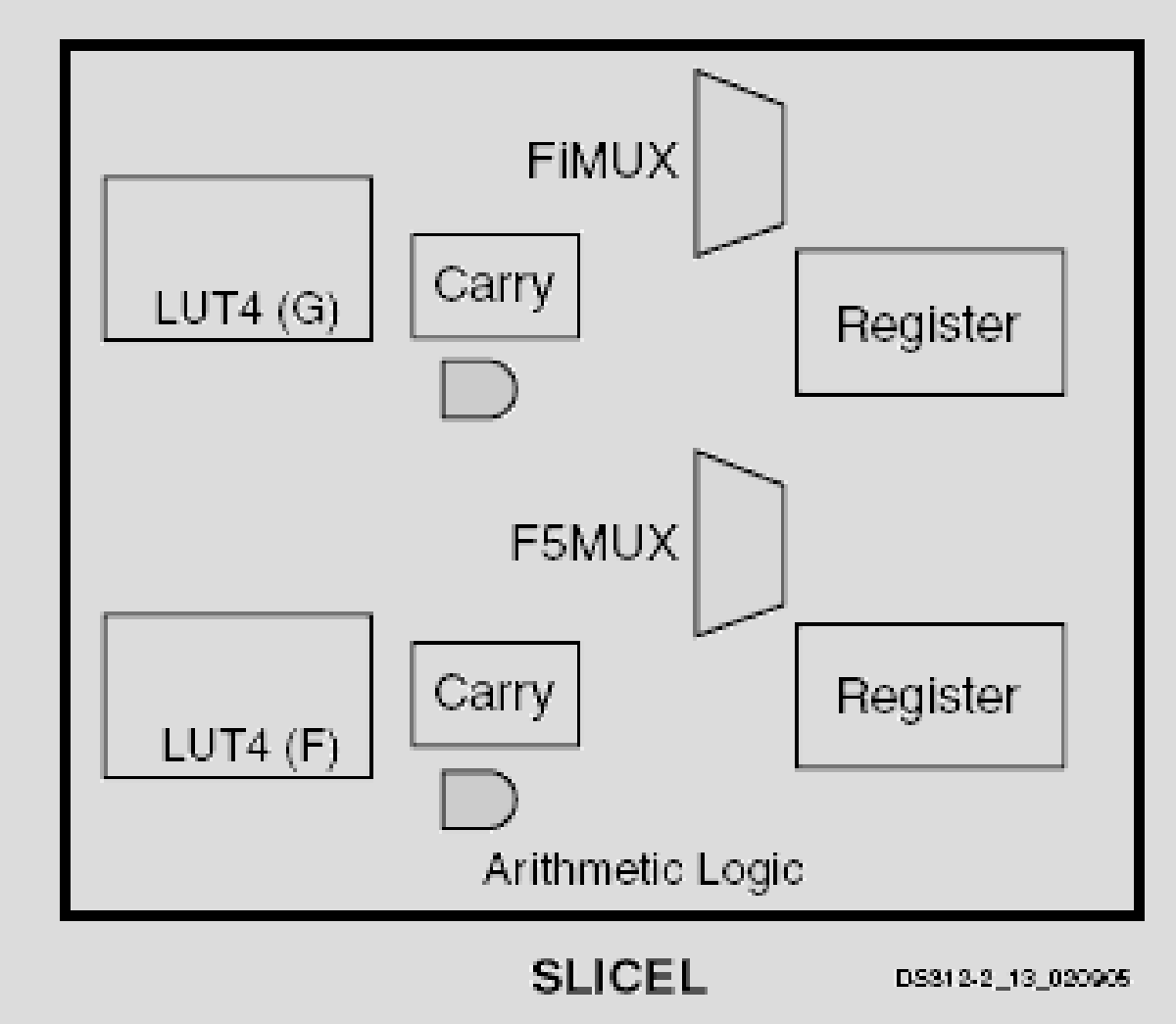

### **Razporeditev rezin znotraj CLB**

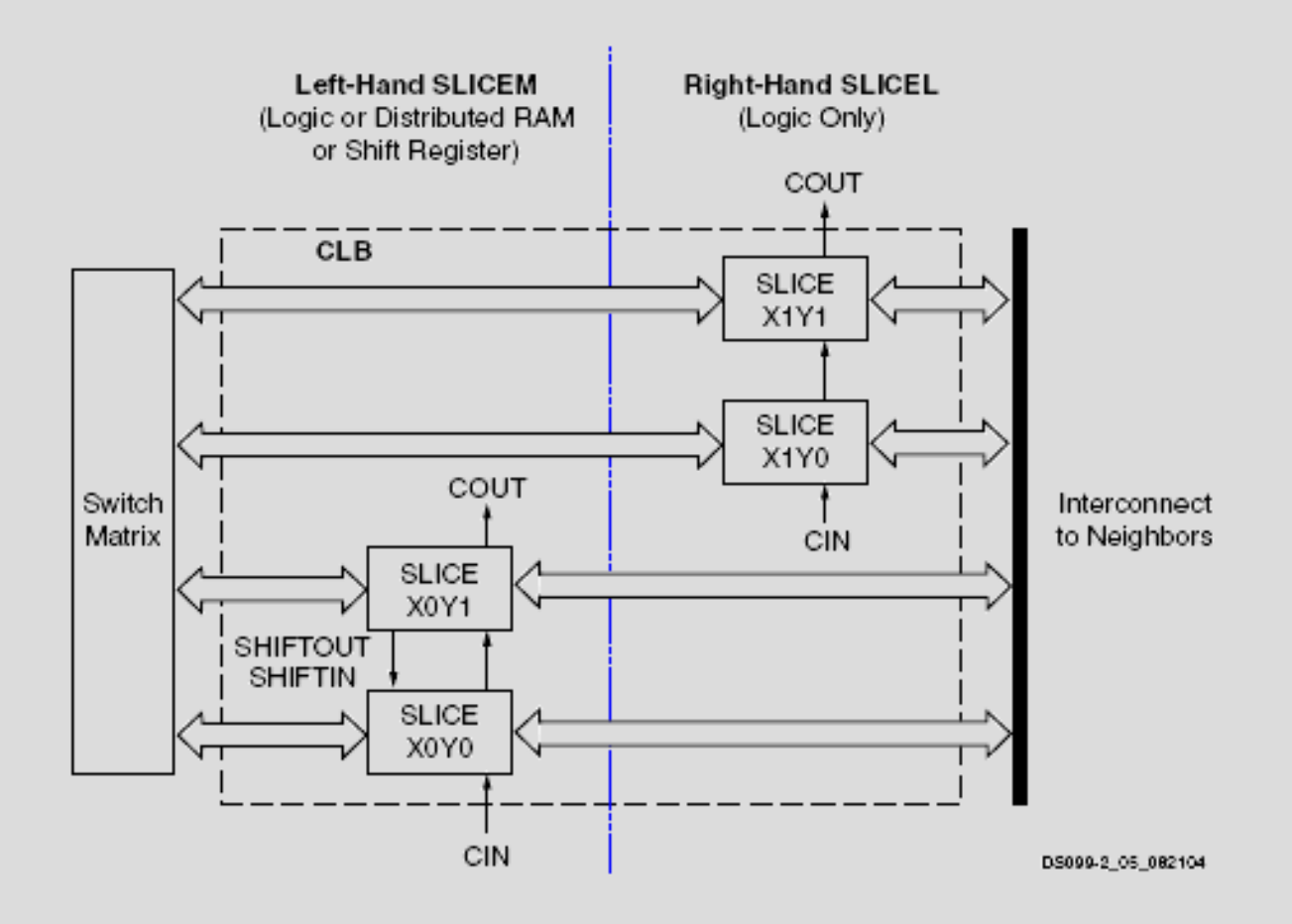

# **Look Up Table (LUT)**

LUT služi realizaciji logičnih funkcij.

Bazira na RAM tehnologiji (vanjo vpišemo željene vrednosti funkcije pri določeni kombinaciji vhodov).

V FPGA vezjih je LUT glavni gradnik za realizacijo logičnih funkcij.

Spartan-3E: 4 vhodi, 1 izhod (v MUX, aritmetično logiko, izhod iz CLB ali pomnilno enoto).

Realizira lahko poljubno funkcijo 4-ih spremenljivk.

# **Multiplekser (MUX)**

Povezovanje z LUT-i nam omogoča realizacijo kompleksnejših logičnih funkcij.

Dva tipa MUX-ov: F5MUX in FiMUX ( $i = 6,7$  ali 8).

F5MUX združuje 2 LUT-a v rezini.

FiMUX združuje MUX-e iz iste ali druge rezine.

FiMUX lahko realizira poljubno funkcijo z i-timi vhodi.

### **Povezovanje multiplekserjev**

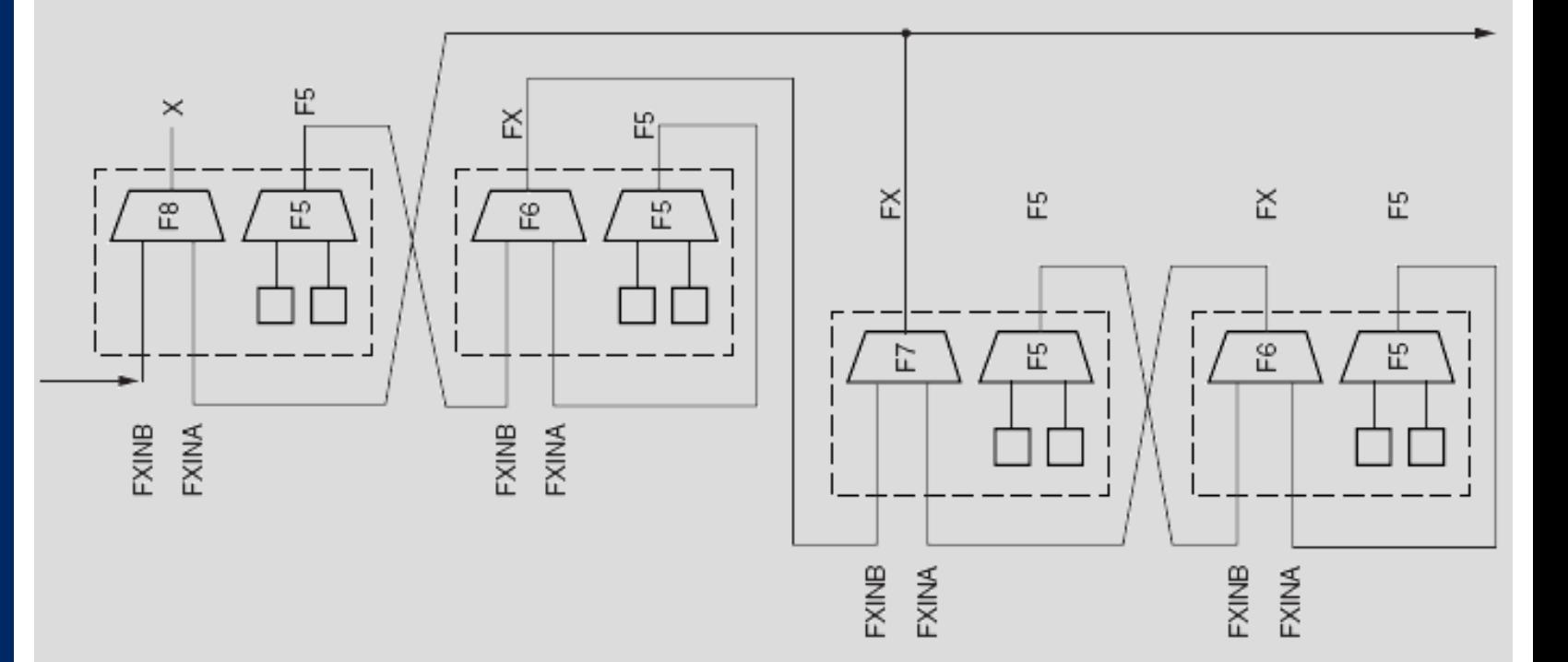

# **Spartan-3E XC3S500E – IOB**

Programabilni vmesnik med pinom in FPGA logiko v notranjosti vezja.

Približno 25% od 232 IO blokov je samo vhodnih (input only).

3 glavne signalne poti:

- vhodna pot (možnost zakasnitve in pomnjenja),
- izhodna pot (možnost pomnjenja),
- three-state pot (možnost pomnjenja, krmiljenje three-state driverja – visoka impendanca).

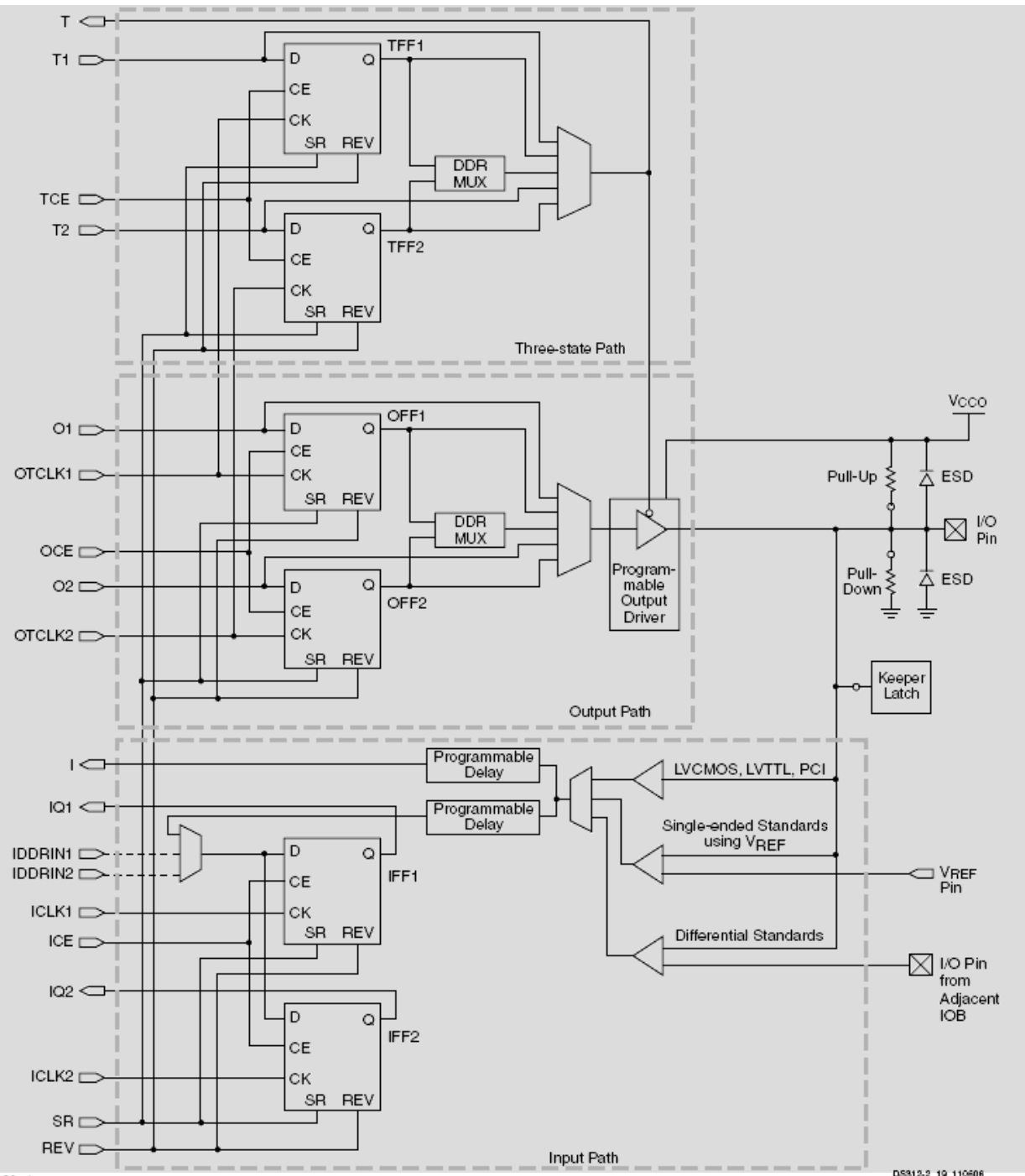

Notes:

DS312-2\_19\_110606

# **Spartan-3E XC3S500E - ostali elementi**

CLB polje poleg CLB-jev vsebuje še:

- 20 2-portnih18kb blokov " Block RAM" pomnilnika (za shranjevanje večje količine podatkov),
- 20 "Dedicated Multiplier" 2 x 18 vhodnih množilnikov (za množenje, pomnjenje, barrel shift,...)
- Digital Clock Managers (DCM) (za nadzor nad frekvenco, faznim zamikom in eliminacijo zakasnitve ure – clock skew).

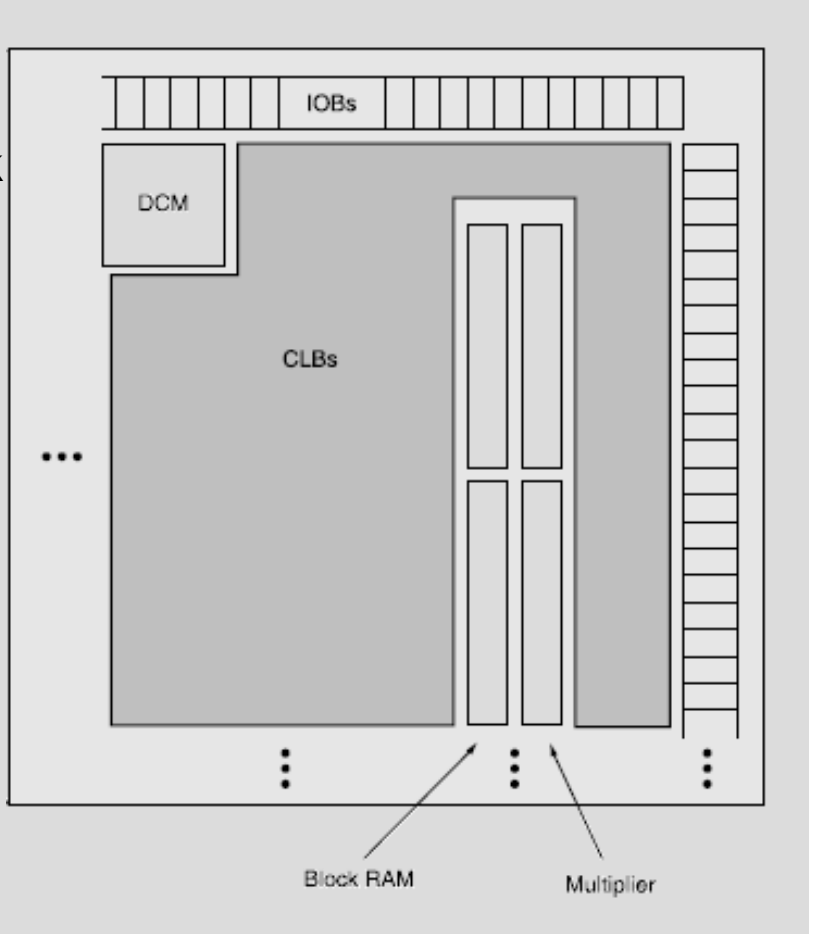

# **Spartan-3E XC3S500E - routing**

4 tipi povezav znotraj vezja:

- posebne linije za urin signal,
- 24 dolgih linij (majhna kapacitivnost, za visoko-frekvenčne signale),
- 8 skupin hex linij (za oddaljenost do 3 polj)
- 8 skupin dvojnih linij (za oddaljenost do 2 polj)
- direktne povezave (za oddaljenost 1 polja tudi diagonalno, ponavadi povezujejo polje z drugimi linijami).

Preklopna matrika (Switch Matrix) združuje vse tipe povezav preko celotnega vezja.

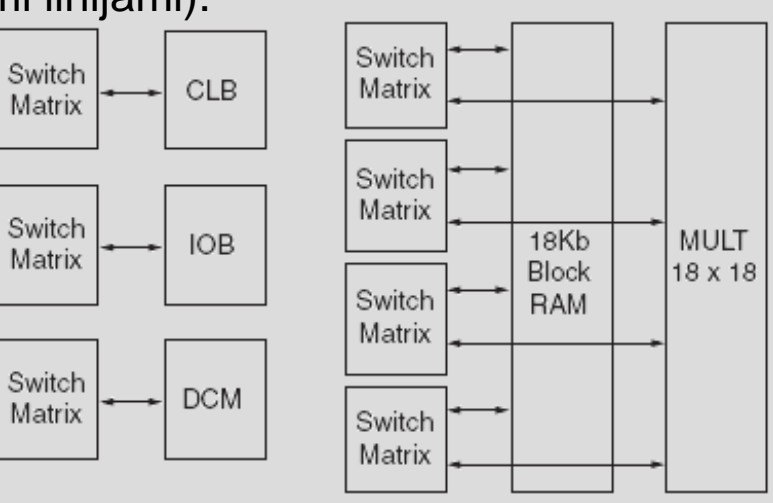

D6312 08 020905

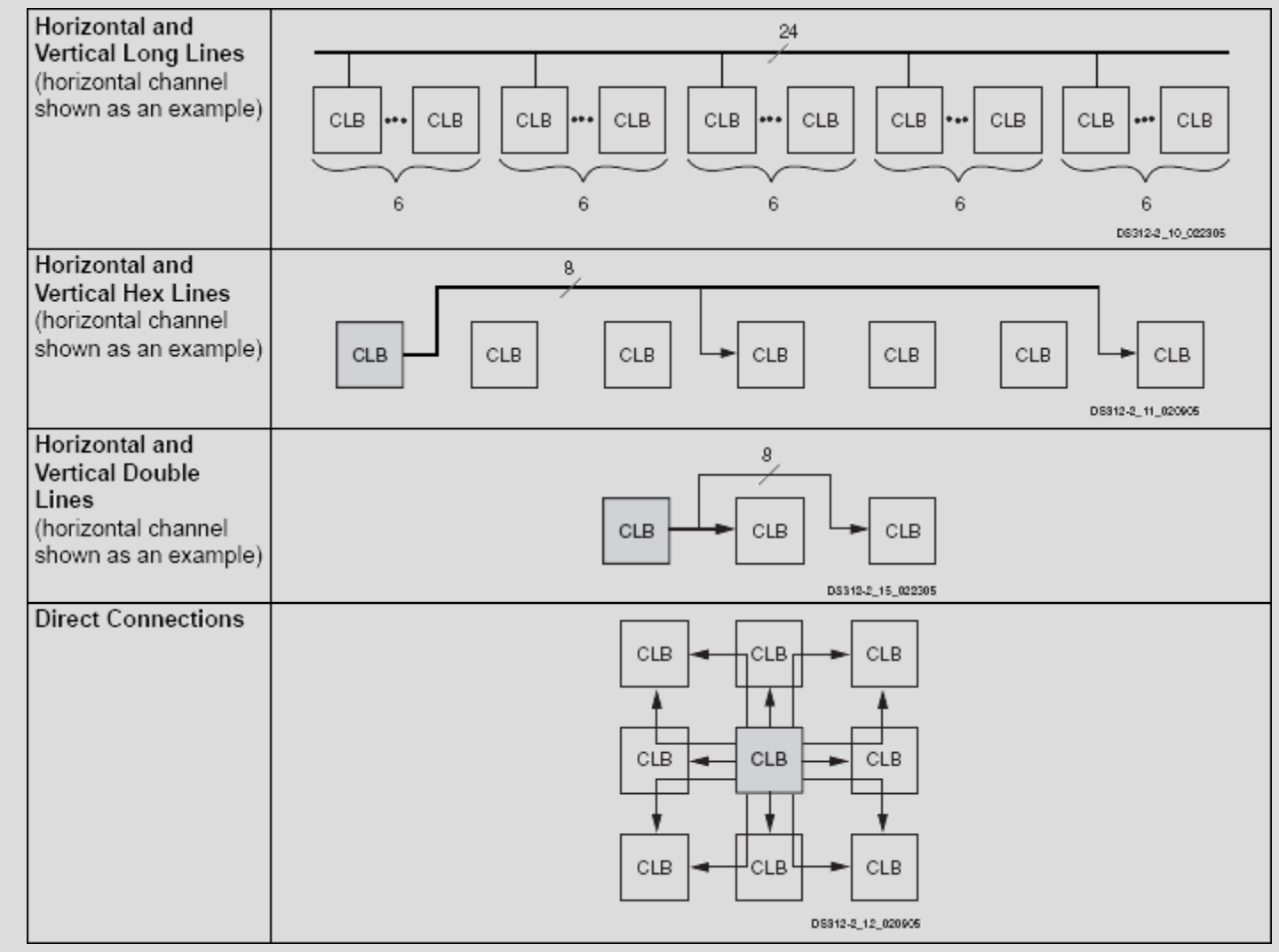

## **Spartan-3E Starter Kit**

#### Komponente:

- programabilno vezje Xilinx XC3S500E Spartan-3E FPGA,
- programabilno vezje Xilinx XC2C64A CoolRunner CPLD,
- 4Mb Platform Flash Configuration PROM,
- 64MB DDR SDRAM,
- 128Mb parallel NOR Flash,
- 16Mb SPI serial Flash.

Osnovna ura je 50 MHz.

# **Spartan-3E Starter Kit (2)**

- 2-vrstični LCD zaslon (2 x 16 znakov),
- PS/2 port,
- VGA port,
- 10/100 Ethernet PHY,
- 2 x RS-232 port,
- USB port,
- AD konverter, DA konverter,
- gumbi,
- ...

## **Konfiguracija**

Vezje omogoča več načinov konfiguracije:

- direktno konfiguriranje Spartan-3E FPGA preko USB-JTAG logike (ob izpadu napetosti se konfiguracija izbriše),
- konfiguracijo shranimo v 4Mb Xilinx XCF04S Serial Platform Flash,
- konfiguracijo shranimo v 16Mb SPI Serial Flash,
- konfiguracijo shranimo v 128Mb parallel NOR Flash.

Način konfiguriranja nastavljamo z Jumperji J30 (M0, M1, M2).

## **Delovno okolje**

Za programiranje uporabljamo Xilinx ISE WebPack paket (verzija 10.1), ki je na voljo na Xilinxovi domači strani.

Že sprogramirane komponente v VHDL-u (npr. MicroBlaze Soft Processor Core).

## **Xilinx ISE WebPack**

#### Postopek izdelave projekta:

- File  $\rightarrow$  New Project
- Top-Level Source Type: **HDL**
- Device properties:
	- Family: Spartan3E
	- Device: XC3S500E
	- Package: FG320
	- Speed: -4

## **Xilinx ISE WebPack**

#### Dodajanje VHDL datotek:

• Project → New Source → VHDL modul

# **Simuliranje**

Ročno generiranje testnih signalov (z vhd kodo):

- Project  $\rightarrow$  New Source  $\rightarrow$  VHDL Test Bench
- določanje poteka signalov v dveh procesih (en proces za urin signal, en proces za ostale signale)
- izpis poteka simulacije izberemo:
	- Sources for: Behavioral simulation (levo zgoraj), kjer mora biti izbrana naša datoteka s testnimi signali,
	- Processes (levo spodaj),
	- Simulate Behavioral Model (levo na sredini).

# **Simuliranje**

Avtomatsko generiranje testnih signalov:

- Project  $\rightarrow$  New Source  $\rightarrow$  Test Bench WaveForm,
- nastavimo željene vrednosti signalov,
- izpis poteka simulacije izberemo:
	- Sources for: Behavioral simulation (levo zgoraj), kjer mora biti izbrana naša datoteka s testnimi signali,
	- Processes (levo spodaj),
	- Simulate Behavioral Model (levo na sredini).

### **UCF datoteka**

Pred programiranjem vezja moramo programatorju povedati, kareri pin na samem vezju naj se preslika v vhod/izhod, ki smo ga definirali v VHDL kodi.

To naredimo v ucf datoteki (constraint file), ki jo dodamo v naš projekt.

Datoteko urejamo tekstovno.

## **Xilinx ISE WebPack**

Sinteza in programiranje vezja:

- Sources for Synthesis/Implementation,
- Generate Programming File  $\rightarrow$  Configure Device (iMPACT),
- Configure devices using Boundary-Scan (JTAG) auto,
- pri xc3s500e izberemo \*.bit datoteko, v drugih dveh primerih damo Bypass,
- desni gumb na napravo xc3s500e  $\rightarrow$  Program  $\rightarrow$  OK.

## **Naloga**

Z logičnimi enačbami realizirajte 4-bitni števec, ki bo ob pritisnjenem gumbu štel navzgor, sicer pa navzdol. Ob pritisku na drug gumb naj se števec resetira. Števec naj vrednost poveča 1-krat na sekundo. Vsebino števca prikažite na LED diodah na ploščici (LD0 do LD3).

## **Predlog rešitve**

Realizirajte vezje, ki bo vsako sekudno zgeneriralo pulz v dolžini 1 urine periode – števec, ki postavi izhodni signal na 1, ko doseže podano vrednost, sicer pa ga postavi na 0. Pri tem upoštevajte dejstvo, da je osnovna ura na ploščici 50 MHz.

Pulz vključite v pogoj za spreminjanje vrednosti števca.